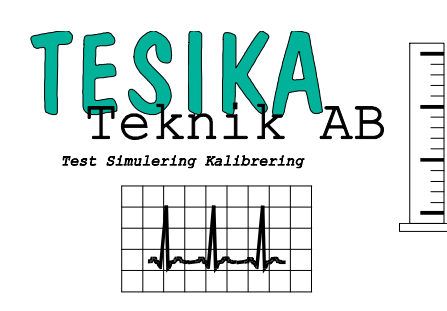

# Kortformsinstruktion

## **Index 2XL** Pulsoximetertestare

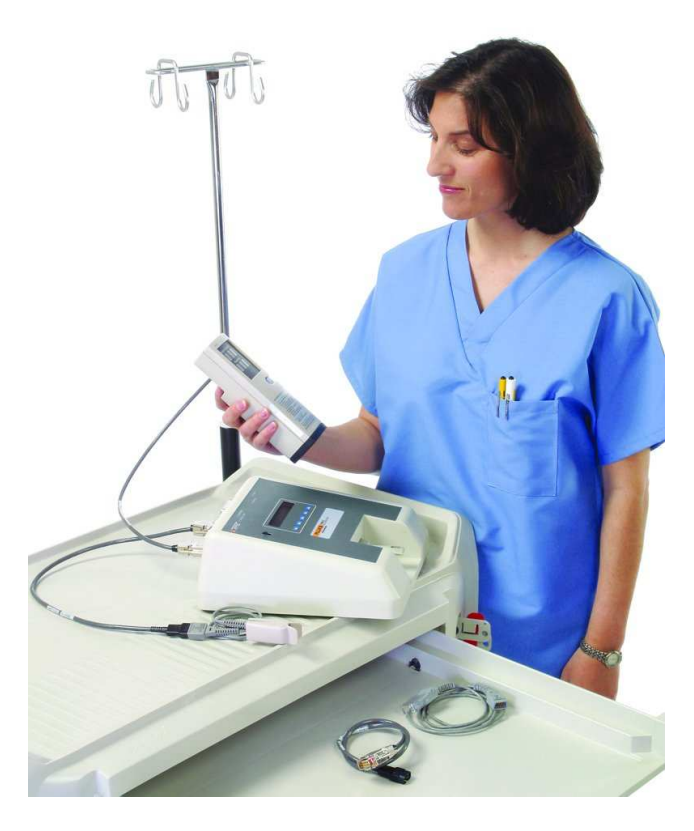

#### **Postadress Fax** *Postadress* **Fax** *Postadress*

Tesika Teknik AB 046-55 080 046-55 082 Björnstorps by 247 98 GENARP *Hemsida E-post* 

www.tesika.se info@tesika.se

### Innehållsförteckning

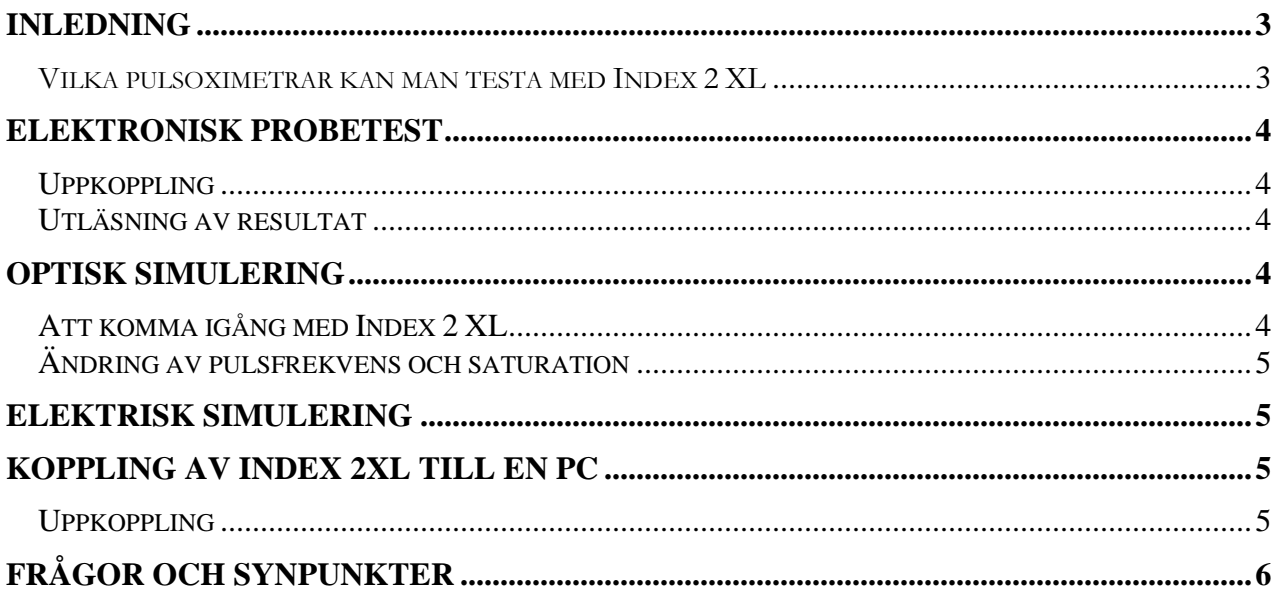

#### **Inledning**

Index 2 XL är en SpO<sub>2</sub> simulator med vilken du testa din pulsoximeter med hjälp av ett optiskt "finger" som du kan fästa pulsoximeterproben på och simulera olika patienttillstånd. Man kan också testa både pulsoximetern och proben separat med elektriska signaler. **Index 2's** finger har blivit optiskt förbättrad så att det är mer fysiologiskt likt ett riktigt finger för enklare handhavande. Om du vill testa pulsoximetern utan probe kan du göra detta genom att koppla in pulsoximetern via en adapterkabel direkt i **Index 2's** elektriska kontakt. Den separata probetesten inkluderar elektrisk test av LED's och fotodiod, resistansmätning av kontakten (oftast kodad med resistorer) samt optisk test av fotodioden.

**Index 2** finns i två nya versioner: **Index 2 XLF** *-* Simulering med optiskt finger och **Index 2 XLFE** med både optisk och elektrisk simulering samt probetest.

#### **Vilka pulsoximetrar kan man testa med** Index 2 XL

När man använder pulsoximetri för att mäta syresättningen, mäter man saturationen indirekt genom att mäta ljusabsorptionen i blodets hemoglobin vid två olika våglängder. Våglängderna är oftast 660 nm och 940 nm. Absorptionen av ljus i hemoglobin ändrar sig beroende på syremättnaden och saturationen bestäms genom förhållandet mellan absorptionen vid dessa två våglängder. Det är absorptionen i arteriellt blod som är intressant, så för att mäta korrekt måste man kompensera för den del av absorptionen som sker i kapillärer, venöst blod och i mjukvävnader. Formeln som används vid saturationsmätning är:

| Absorption                          | .Arteriellt | 660 nm | Absorption | .Venöst | 660 nm |
|-------------------------------------|-------------|--------|------------|---------|--------|
| $R = \frac{Absorption}{Absorption}$ | .Arteriellt | 940 nm | Absorption | .Venöst | 940 nm |

För att testa pulsoximetrar optiskt via fingret eller elektriskt, måste man veta vilken R-kurva och ljusteknologi tillverkaren har använt. I **Index 2** finns 10 st fasta inställningar, för bl a Nellcor, Ohmeda, Philips (HP) och Datex, och 6 st inställningar som kan bytas ut vid behov. Dessutom finns det möjlighet att definiera 5 st inställningar med hjälp av 4 olika ljusteknologier och 10 olika R-kurvor om rätt inställning inte finns tillgänglig. Skulle inte din pulsoximeter finnas med under **[make]** så titta i **Index 2´s** engelska manual för tips om vilka inställningar din pulsoximeter använder. Skulle din pulsoximeter inte finnas med, kan man med hjälp av den nya funktionen TLC (Transmission Level Control) hitta ett bra utgångsvärde för sin pulsoximeter. Vi kan även bistå med att ta fram R-kurvor för "udda" fabrikat. Kontakta gärna oss för mer information om detta.

OBS! När apparaten inte används, se till att batteriladdaren är ansluten för underhållsladdning.

#### **Elektronisk probetest**

#### **Uppkoppling**

De flesta pulsoximetertillverkare har olika utseende/konfiguration på sina probe-konakter. Därför behövs det adapterkablar mellan Index 2 XL och pulsoximeterproben. På vår hemsida har vi en lista med de befintliga adapterkablarna. Hör gärna av er om ni undrar vilka kablar ni behöver.

Koppla pulsoximeterproben till adapterkabeln och koppla sedan in denna i kontakten på baksidan av **Index 2 XL**. Proben skall **INTE** vara kopplad på **Index's** finger, utan ligga löst sidan om.

#### **Utläsning av resultat**

Välj **PRBE** i Main Menu 1 för probetesten. Följande skärmbild visas:

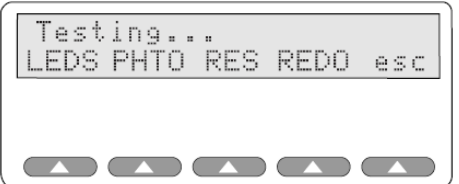

När testet är klart visas "**DONE. Select Result**" i displayen.

Välj sedan något av alternativen:

- LEDS visar framspänningsfallet över dioderna i proben. ">4" visas om det är avbrott i någon komponent.
- PHTO visar ett mätvärde för både det röda och IR-ljuset. Detta kan användas för att leta glappkontakt. Vicka på kabeln och studera värdet. Om man öppnar proben sjunker värdet.
- RES visar värdet av eventuella motstånd som Index mätt upp mellan stiften i kontakten. Dessa motstånd är olika för olika typer av probe, och används av pulsoximetern identifiera dessa. Om pulsoximetern inte känner igen en probe, kan det bero på att ett motstånd varit dåligt fastlött.
- REDO för att köra om mätningen.

### **Optisk simulering**

### **Att komma igång med Index 2 XL**

Vid uppstart av **Index 2** $_{\text{NL}}$  kommer **Main Menu 1** upp automatiskt.

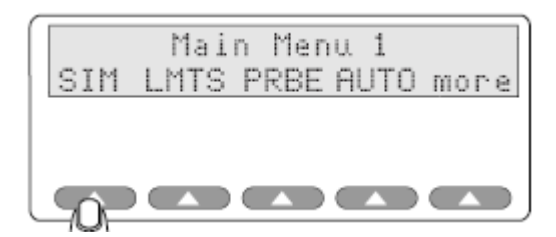

Under **Main Menu 1** och **Main Menu 2** kan du välja om du vill simulera saturation/puls **SIM**, testa larmgränser **LMTS**, testa proben **PRBE**, använda autosekvenser **AUTO**, ändra i systeminställningarna **UTIL**, lägga in egna R-kurvor **OPTS** eller välja vilken pulsoximeter du vill simulera **MAKE.**

Börja med att välja pulsoximetermodell under Main Menu 2 och MAKE. I Index's Operator's Manual finns en förteckning över de pulsoximetermodeller som finns med i menyn. OM du inte vet vilken du skall välja kan du prova med Nellcor. Den inställningen fungerar för flera olika fabrikat/modeller. Det finns även möjlighet att ladda ner fler modeller (MAKE) till Index 2 XL. Kontakta oss för mer information om detta.

#### **Ändring av pulsfrekvens och saturation**

Välj SIM. Följande skärmbild kommer upp:

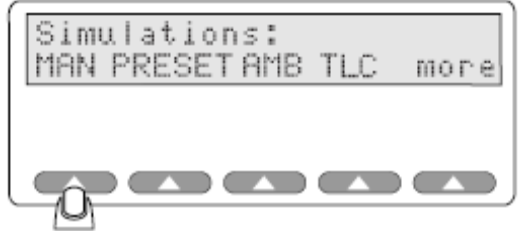

Välj MAN för manuella inställningar. Följande skärmbild kommer upp:

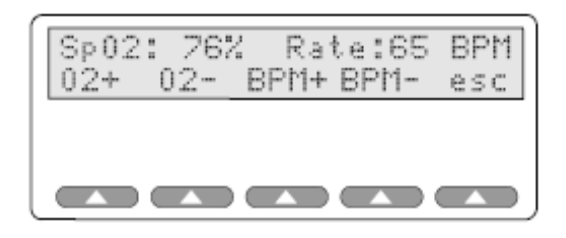

Grundinställningen är 96% saturation och pulsfrekvens på 75 slag/min.

Behåll denna inställning medan du monterar proben.

Fingerprober sätts på Index's finger med lysdioderna undertill (man ser att der lyser från proben upp genom Index's finger när man sätter på den). Justera proben så att värdet på pulsoximetern stämmer så väl överens med Index inställning som möjligt. Då har du en bra utgångspunkt. Justera sedan saturationen med O2+ och O2- för att ändra inställningen med 2% åt gången (steget går att ändra). Justera även pulsfrekvensen med BPM+ och BPM-.

Det kan ta en stund för pulsoximetern att svänga in när man ändrat inställning, så vänta en stund efter att du ändrat någon inställning.

### **Elektrisk simulering**

Med Med Index 2 XL kan man även simulera en elektrisk signal som skickas direkt in på probeingången på pulsoximetern. Eftersom olika fabrikat har olika kontakter med olika konfiguration, behövs det adapterkablar mellan Index 2 XL och pulsoximetern. Dessa finns på vår hemsida, de flesta med beskrivning och bild. Kontakta gärna oss för mer information.

När väl kabeln anslutits sker simuleringen med samma menyer som för optiskt simulering (se ovan).

### **Koppling av Index 2XL till en PC**

#### **Uppkoppling**

Index 2XL har ett äldre PC-gränssnitt och inget dedicerad PC-programvara. Man kan dock koppla den till serieporten och använda HyperTerminal i Windows för att få testresultaten i PC'n. Detta kan man göra genom att använda autosekvenserna i Index. Då kommer alla resultaten in i HyperTerminal och detta kan sedan kopieras till en textfil eller ordbehandlingsprogram (MS Word eller annat). Kontakta oss om ni är intresserad av att testa detta, så kan vi bistå med tips om hur man får det att fungera.

#### **Frågor och synpunkter**

Tveka inte att höra av dig till Tesika om du har frågor eller synpunkter. Du kan kontakta Tesika via e-post info@tesika.se eller via telefon 046-550 80. Titta gärna också på Tesika hemsida www.tesika.se vid jämna mellanrum för att få tillgång till senaste versionen av kortformsinstruktionen och de senaste nyheterna. Där har vi också en del FAQ för flera av produkterna.

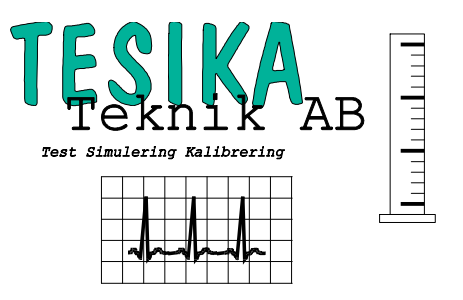